## **[Office Aktivierungs-Assistenten deaktivieren](http://www.windowspower.de/office-aktivierungs-assistenten-deaktivieren_6655.html)**

Nach einem Datencrash sind alle installierteten Programme nicht mehr zu gebrauchen. Auch wenn Sie ein Programm NEU installieren, verlangt es nach einem Schlüssel auch wenn Sie diesen schon mehrmals eingegeben haben. So auch bei Office. Nach mehrmaligen eingeben des Microsoft Schlüssels, verlangt das Programm immer wieder nach der aktivierung, oder es meldet der eingegebene Code wäre falsch. Schuld darann ist ein Script was immer wieder ein Update verlangt. Wir zeigen Ihnen wie Sie diese nervige Meldung deaktivieren.

So sieht die Meldung aus:

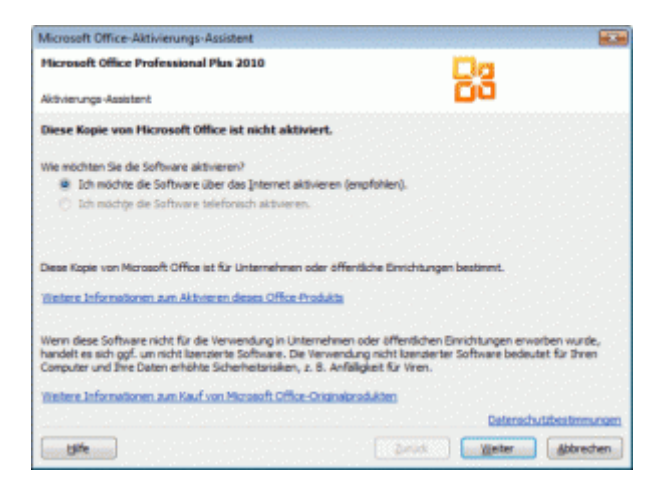

Als erstes Navigieren Sie zu Start/Arbeitslatz und wählen Sie die Festplatte aus wo Sie das Programm instaliert haben:

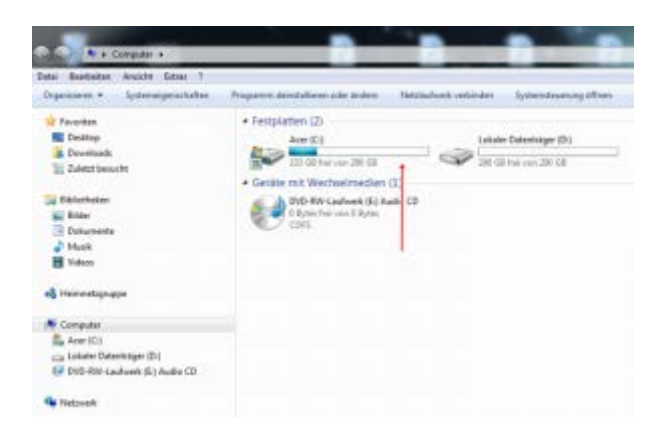

## Nun auf Programme ( X86 )

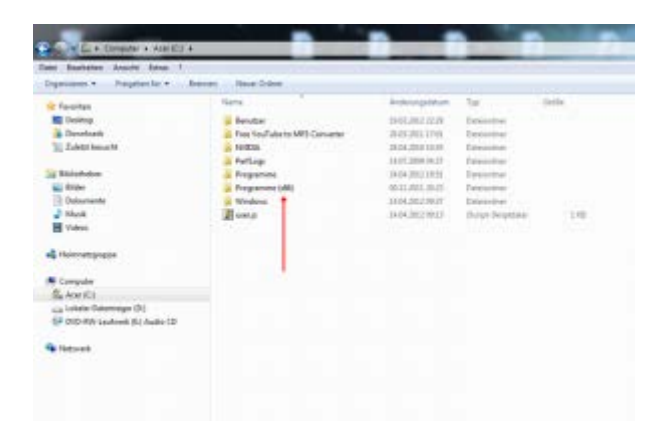

## Als nächstes Common Files:

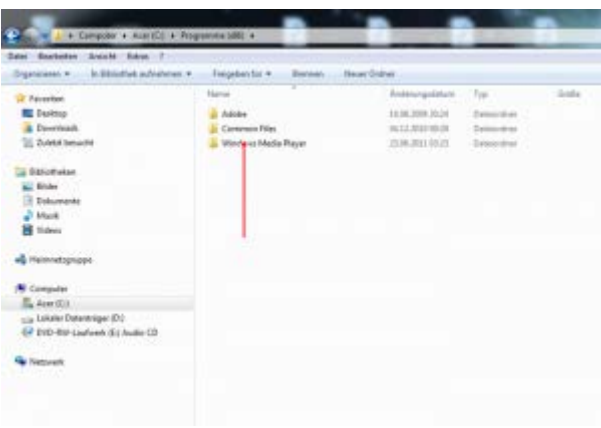

Nun auf microsoft shared:

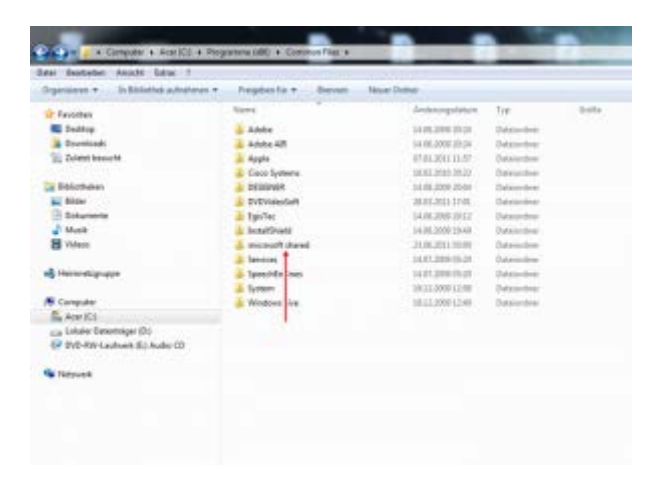

Nun auf Ihre installierte Version klicken:

| Colonia       Computer   GraniCri a Freguesian (dill)   Common Film     microsoft shared |                           |                               |                |               |
|------------------------------------------------------------------------------------------|---------------------------|-------------------------------|----------------|---------------|
| Data: Bastuten Ausche Edne: ?                                                            |                           |                               |                |               |
| In International professionation as<br>Drawinnerst #                                     | Foregalasi for a          | <b>Second - Neuer Ordiner</b> |                |               |
| Farmeline:                                                                               | Theres.                   | Antiquestitum                 | Tue.           | <b>Gretia</b> |
| <b>Color</b>                                                                             | <b>DAG</b>                | 34.07.2006.05.05              | Determinat     |               |
| <b>E</b> Doumleast                                                                       | DW                        | SA 38, 2000 20:07             | Dekoration     |               |
| E. Talete bocade                                                                         | EQUATION                  | 19:11.000012:50               | Database       |               |
|                                                                                          | 0,80                      | 34.08.2000.2007               | Distribution   |               |
| <b>Birliethaken</b>                                                                      | <b>GRANALLY</b>           | 34.08.2006.30.05              | Delenciation   |               |
| and Silder                                                                               | <b>Hola</b>               | 14.98.2006.0006               | Datesmine      |               |
| COLUMN 1                                                                                 | Information Services      | 18.11.2000 11:33              | Takinovikia)   |               |
| 2 Mosk                                                                                   | $-1$                      | 10.01.000.11.02               | Telefonda      |               |
| <b>B</b> Values                                                                          | <b>MODE</b>               | 14.18.3500.50.00              | Teknologi      |               |
|                                                                                          | <b>Infigurational Age</b> | 31.11.000.11.40               | Determinant    |               |
| AL Henricologicans                                                                       | <b>AISEN</b>              | TI 11.900-10.25               | Debiterativel  |               |
|                                                                                          | kitChet's                 | TRILL2000 12:50               | Debienhier     |               |
| <b>N</b> Computer                                                                        | <b>MISCIDI IN</b>         | SA IN 3000 2007               | Elebricational |               |
| S. Ann 011                                                                               | <b>OFFICEL</b>            | 49-112039-1215                | Eumicidnai     |               |
| Lia Cololer Datentidge (31)                                                              | <b>ORIGIN</b>             | 21.06.2931.0000               | Determined     |               |
| 67 040-Rif-Ledwick B.I. Audio CO.                                                        | Fonal #                   | 31:11.2000.21.46              | Delegation     |               |
|                                                                                          | <b>PRODE</b>              | 3133 2010 21:02               | Italyjupine    |               |
| <b>Fig. Holtzwerk</b>                                                                    | <b>Smark Tale</b>         | IL11.000-11.69                | Dekitenber     |               |
|                                                                                          | Tesmell give              | 14.04.0000.0000               | Italyticideae  |               |
|                                                                                          | <b>Subsidiary</b>         | 14.37.3000.03 (U              | Determined     |               |
|                                                                                          | TeatCone                  | TL11.3090 18.40               | Databashian'   |               |
|                                                                                          | THEMPSLE                  | 34.88.3000.30.04              | Distribution   |               |
|                                                                                          | <b>TRANSLICT</b>          | 39 (13000 11:50)              | Debut-direct   |               |
|                                                                                          | <b>Track</b>              | 39.05.0000 13:52              | Determined     |               |
|                                                                                          | <b>Vita</b>               | 14.38.2000.30:00              | Takinoldiai    |               |

Jetzt Office Setup Controller auswählen:

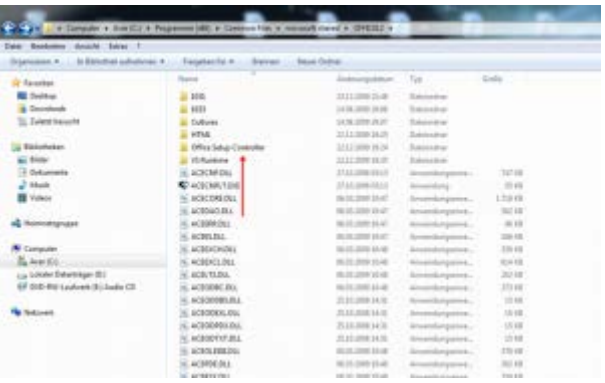

Jetzt auf proof.de ( Falls Ihre Version auf Englisch ist, dann auf proof.en )

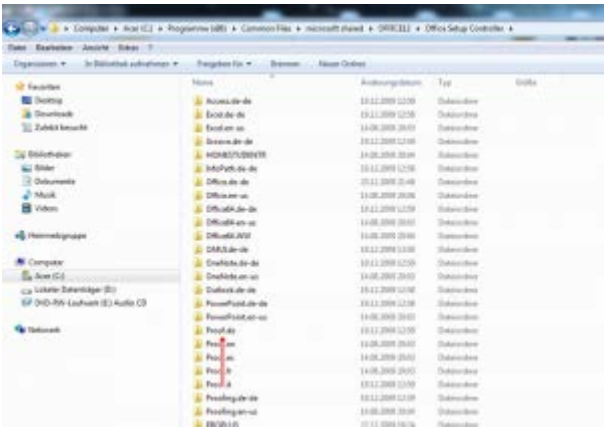

Hier finden Sie nun eine Datei mit dem Namen: Proof.XML

Diese öffnen Sie nun mit dem Editor:

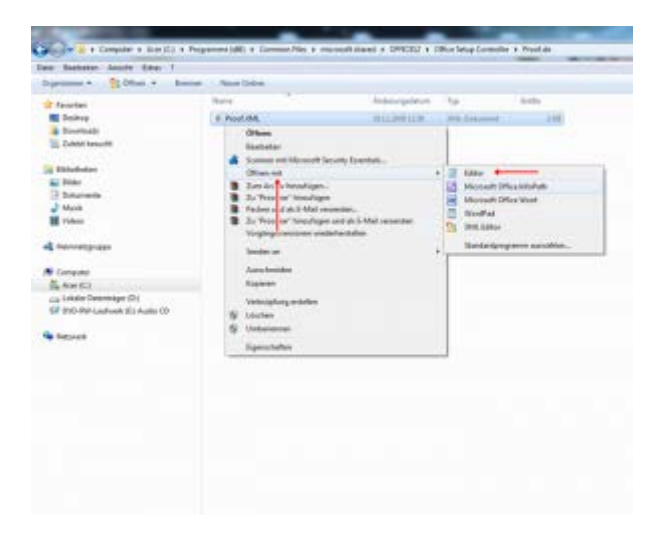

Wichtig ist nun die Zeile die markiert ist:

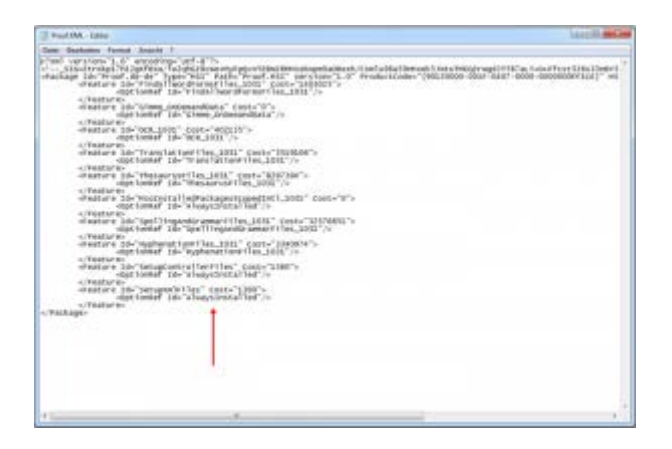

Nun wird der Eintrag von Always auf never geändert wie im Bild zu sehen ist:

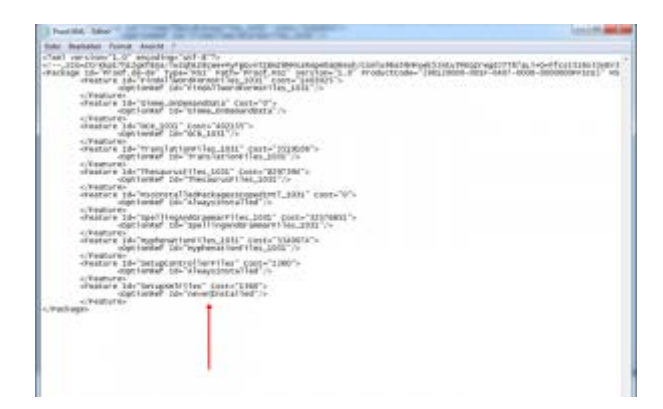

Speichern Sie nun die Datei ab:

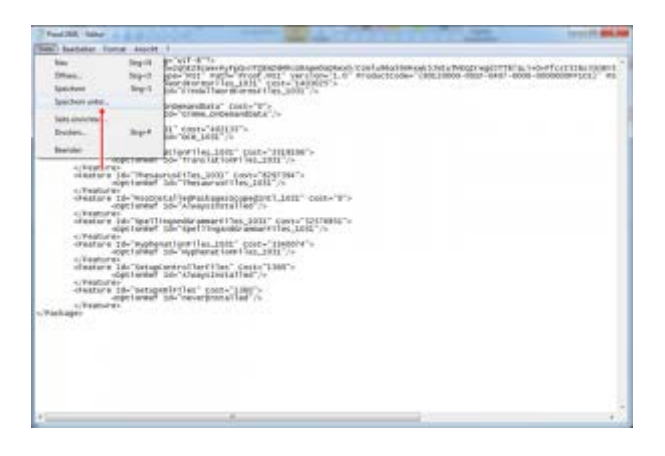

Übernehmen Sie den Namen und speichern Sie die Datei ab.

Sollte es nicht möglich sein die Datei zu Speichern, dann speichern Sie die Datei auf den Desktop ab, und Kopieren diese dann in den Ordner rein und ersetzen die Original Datei.

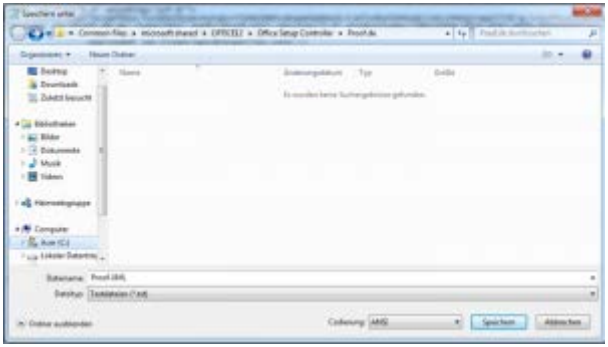

Tags: [aktivierungsassistenten,](http://www.windowspower.de/tag/aktivierungsassistenten) [deaktivieren,](http://www.windowspower.de/tag/deaktivieren) [office](http://www.windowspower.de/tag/office)